### The King of Compound Patterns

# If Elvis were a compound pattern, his name would be Model-View-Controller, and he'd be singing a little song like this...

Model, View, Controller Lyrics and music by James Dempsey.

MVC's a paradigm for factoring your code into functional segments, so your brain does not explode. To achieve reusability, you gotta keep those boundaries clean

Model on the one side, View on the other, the Controller's in between.

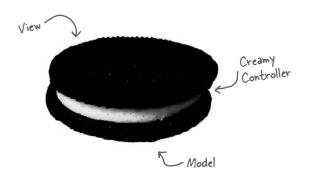

Model View, it's got three layers like Oreos do Model View Controller Model View, Model View, Model View Controller

Model objects represent your application's raison d'être Custom objects that contain data, logic, and et cetera You create custom classes, in your app's problem domain you can choose to reuse them with all the views but the model objects stay the same.

You can model a throttle and a manifold Model the toddle of a two year old Model a bottle of fine Chardonnay Model all the glottal stops people say Model the coddling of boiling eggs You can model the waddle in Hexley's legs

Model View, you can model all the models that pose for GQ

Model View Controller

View objects tend to be controls used to display and edit Cocoa's got a lot of those, well written to its credit. Take an NSTextView, hand it any old Unicode string The user can interact with it, it can hold most anything But the view don't know about the Model That string could be a phone number or the works of Aristotle

Keep the coupling loose and so achieve a massive level of reuse

Model View, all rendered very nicely in Aqua blue Model View Controller

You're probably wondering now
You're probably wondering how
Data flows between Model and View
The Controller has to mediate
Between each layer's changing state
To synchronize the data of the two

#### compound patterns

It pulls and pushes every changed value

Model View, mad props to the smalltalk crew! Model View Controller

Model View, it's pronounced Oh Oh not Ooo Ooo Model View Controller

There's a little left to this story A few more miles upon this road Nobody seems to get much glory From writing the controller code

Well the model's mission critical
And gorgeous is the view
I might be lazy, but sometimes it's just crazy
thow much code I write is just glue
And it wouldn't be so tragic
But the code ain't doing magic
It's just moving values through

And I don't mean to be vicious
But it gets repetitious
Doing all the things controllers do

And I wish I had a dime For every single time I sent a TextField StringValue.

Model View How we gonna deep six all that glue Model View Controller

Controllers know the Model and View very intimately
They often use hardcoding which can be foreboding for
reusability

But now you can connect each model key that you select to any view property

And once you start binding
I think you'll be finding less code in your source tree

Yeah I know I was elated by the stuff they've automated and the things you get for free

And I think it bears repeating
all the code you won't be needing
when you hook it up in 18.

Using Swing.

Model View, even handles multiple selections too Model View Controller

Model View, bet I ship my application before you Model View Controller

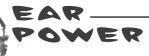

Don't just read! After all this is a Head First book... grab your iPod, hit this URL: http://www.headfirstlabs.com/books/hfdp/media.html
Sit back and give it a listen.

Cute song, but is that really supposed to teach me what Model-View-Controller is? I've tried learning MVC before and it made my brain hurt.

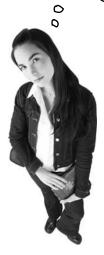

# No. Design Patterns are your key to the MVC.

We were just trying to whet your appetite. Tell you what, after you finish reading this chapter, go back and listen to the song again – you'll have even more fun.

It sounds like you've had a bad run in with MVC before? Most of us have. You've probably had other developers tell you it's changed their lives and could possibly create world peace. It's a powerful compound pattern, for sure, and while we can't claim it will create world peace, it will save you hours of writing code once you know it.

But first you have to learn it, right? Well, there's going to be a big difference this time around because *now you know patterns!* 

That's right, patterns are the key to MVC. Learning MVC from the top down is difficult; not many developers succeed. Here's the secret to learning MVC: *it's just a few patterns put together.* When you approach learning MVC by looking at the patterns, all of the sudden it starts to make sense.

Let's get started. This time around you're going to nail MVC!

## Meet the Model-View-Controller

Imagine you're using your favorite MP3 player, like iTunes. You can use its interface to add new songs, manage playlists and rename tracks. The player takes care of maintaining a little database of all your songs along with their associated names and data. It also takes care of playing the songs and, as it does, the user interface is constantly updated with the current song title, the running time, and so on.

Well, underneath it all sits the Model-View-Controller...

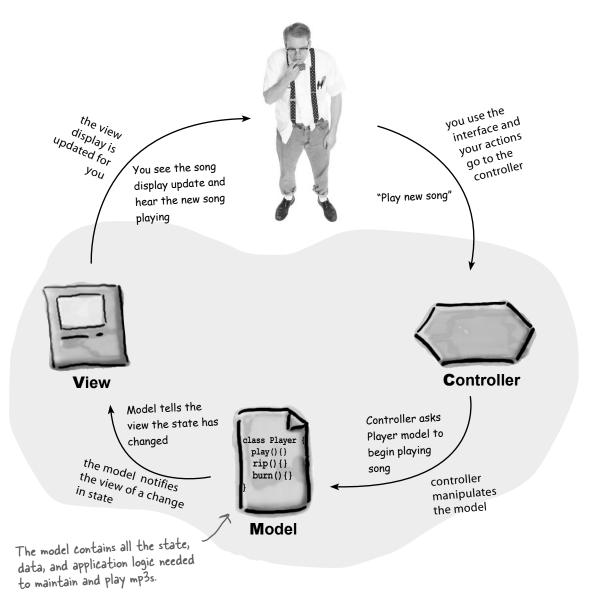

Now let's zoom into the

### A closer look...

The MP3 Player description gives us a high level view of MVC, but it really doesn't help you understand the nitty gritty of how the compound pattern works, how you'd build one yourself, or why it's such a good thing. Let's start by stepping through the relationships among the model, view and controller, and then we'll take second look from the perspective of Design Patterns.

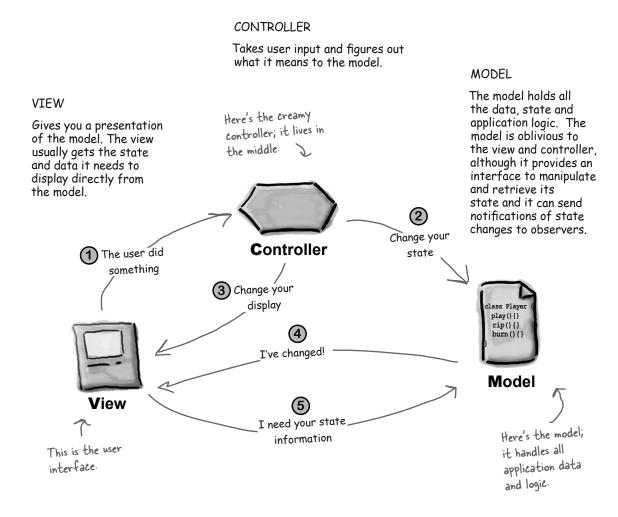

1) You're the user - you interact with the view.

The view is your window to the model. When you do something to the view (like click the Play button) then the view tells the controller what you did. It's the controller's job to handle that.

(2) The controller asks the model to change its state.

The controller takes your actions and interprets them. If you click on a button, it's the controller's job to figure out what that means and how the model should be manipulated based on that action.

(3) The controller may also ask the view to change.

When the controller receives an action from the view, it may need to tell the view to change as a result. For example, the controller could enable or disable certain buttons or menu items in the interface.

(4) The model notifies the view when its state has changed.

When something changes in the model, based either on some action you took (like clicking a button) or some other internal change (like the next song in the playlist has started), the model notifies the view that its state has changed.

(5) The view asks the model for state.

The view gets the state it displays directly from the model. For instance, when the model notifies the view that a new song has started playing, the view requests the song name from the model and displays it. The view might also ask the model for state as the result of the controller requesting some change in the view.

# Q: Does the controller ever become an observer of the model?

A: Sure. In some designs the controller registers with the model and is notified of changes. This can be the case when something in the model directly affects the user interface controls. For instance, certain states in the model may dictate that some interface items be enabled or disabled. If so, it is really controller's job to ask the view to update its display accordingly.

# Dumb Questions

All the controller does is take user input from the view and send it to the model, correct? Why have it at all if that is all it does? Why not just have the code in the view itself? In most cases isn't the controller just calling a method on the model?

A: The controller does more than just "send it to the model", the controller is responsible for interpreting the input and manipulating the model based on that input. But your real question is probably "why can't I just do that in the view code?"

You could; however, you don't want to for two reasons: First, you'll complicate your view code because it now has two responsibilities: managing the user interface and dealing with logic of how to control the model. Second, you're tightly coupling your view to the model. If you want to reuse the view with another model, forget it. The controller separates the logic of control from the view and decouples the view from the model. By keeping the view and controller loosely coupled, you are building a more flexible and extensible design, one that can more easily accommodate change down the road.

# Looking at MVC through patterns-colored glasses

We've already told you the best path to learning the MVC is to see it for what it is: a set of patterns working together in the same design.

Let's start with the model. As you might have guessed the model uses Observer to keep the views and controllers updated on the latest state changes. The view and the controller, on the other hand, implement the Strategy Pattern. The controller is the behavior of the view, and it can be easily exchanged with another controller if you want different behavior. The view itself also uses a pattern internally to manage the windows, buttons and other components of the display: the Composite Pattern.

Let's take a closer look:

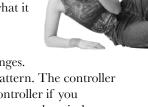

### Strategy

The view and controller implement the classic Strategy Pattern: the view is an object that is configured with a strategy. The controller provides the strategy. The view is concerned only with the visual aspects of the application, and delegates to the controller for any decisions about the interface behavior. Using the Strategy Pattern also keeps the view decoupled from the model because it is the controller that is responsible for interacting with the model to carry out user requests. The view knows nothing about how this gets done.

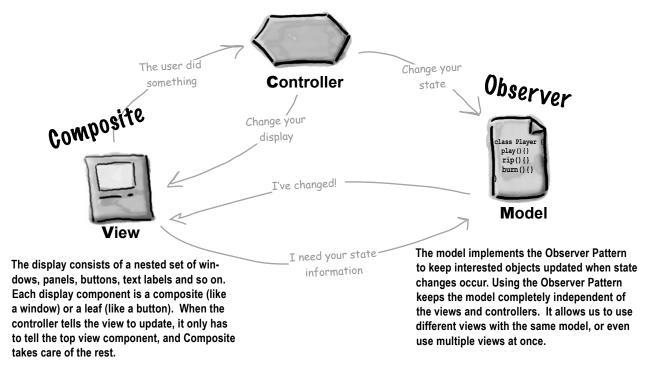

#### compound patterns

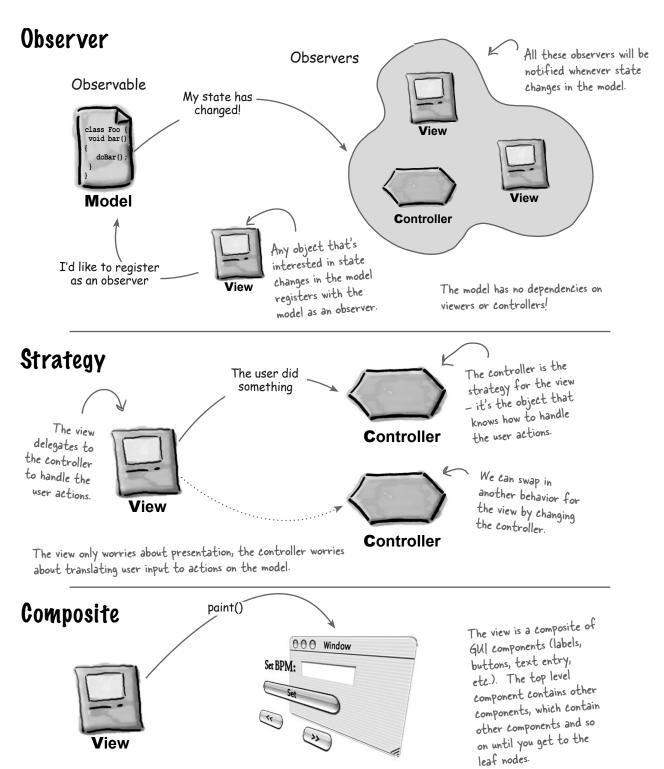

## Using MVC to control the beat...

It's your time to be the DJ. When you're a DJ it's all about the beat. You might start your mix with a slowed, downtempo groove at 95 beats per minute (BPM) and then bring the crowd up to a frenzied 140 BPM of trance techno. You'll finish off your set with a mellow 80 BPM ambient mix.

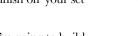

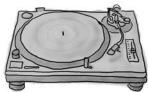

How are you going to do that? You have to control the beat and you're going to build the tool to get you there.

#### Meet the Java DJ View

Let's start with the **view** of the tool. The view allows you to create a driving drum beat and tune its beats per minute...

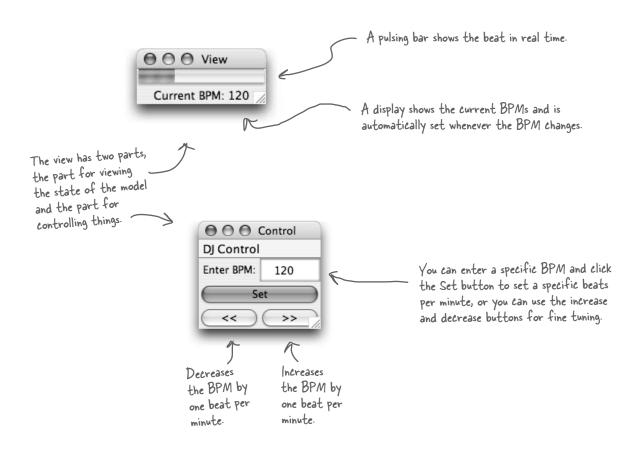

Here's a few more ways to control the DJ View ...

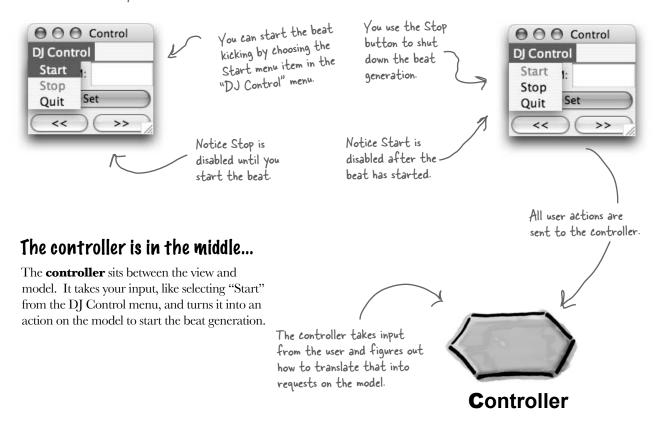

### Let's not forget about the model underneath it all...

You can't see the **model**, but you can hear it. The model sits underneath everything else, managing the beat and driving the speakers with MIDI.

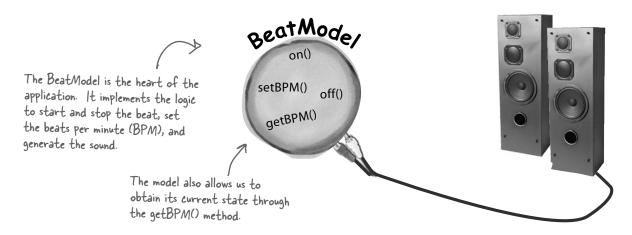

you are here >

# Putting the pieces together

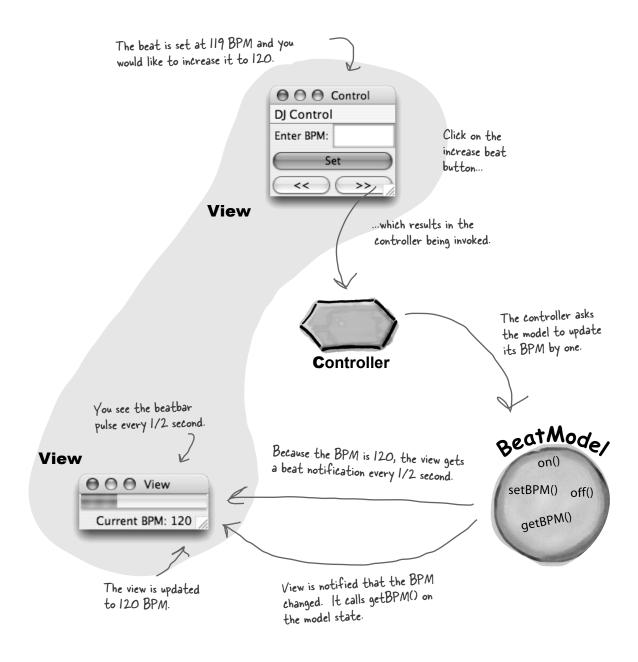

### Building the pieces

Okay, you know the model is responsible for maintaining all the data, state and any application logic. So what's the BeatModel got in it? Its main job is managing the beat, so it has state that maintains the current beats per minute and lots of code that generates MIDI events to create the beat that we hear. It also exposes an interface that lets the controller manipulate the beat and lets the view and controller obtain the model's state. Also, don't forget that the model uses the Observer Pattern, so we also need some methods to let objects register as observers and send out notifications.

# Let's check out the BeatModelInterface before looking at the implementation:

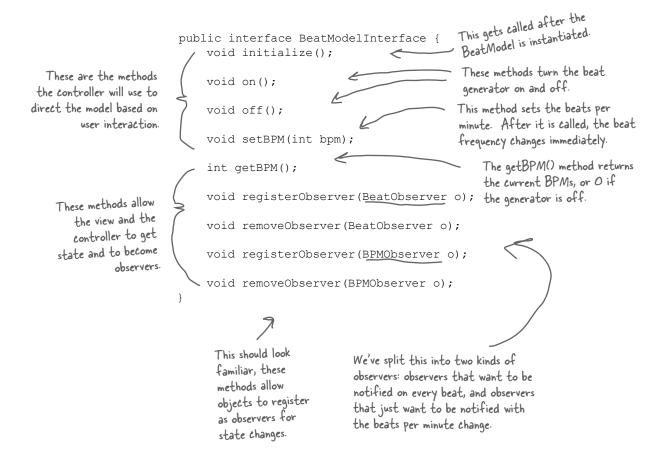

### Now let's have a look at the concrete Beat Model class:

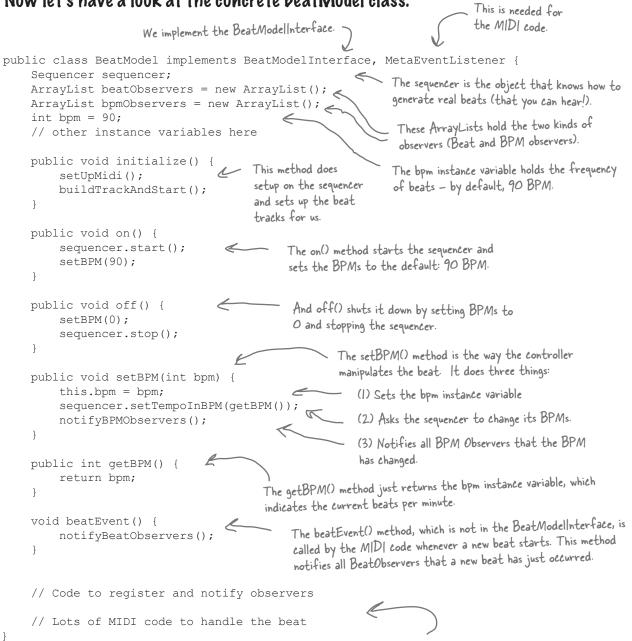

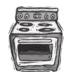

### Ready-bake Code

This model uses Java's MIDI support to generate beats. You can check out the complete implementation of all the DJ classes in the Java source files available on the headfirstlabs.com site, or look at the code at the end of the chapter.

### The View

Now the fun starts; we get to hook up a view and visualize the BeatModel!

The first thing to notice about the view is that we've implemented it so that it is displayed in two separate windows. One window contains the current BPM and the pulse; the other contains the interface controls. Why? We wanted to emphasize the difference between the interface that contains the view of the model and the rest of the interface that contains the set of user controls. Let's take a closer look at the two parts of the view:

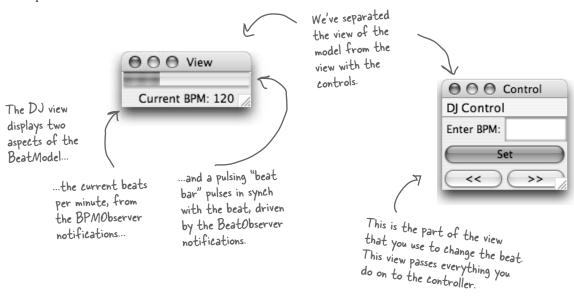

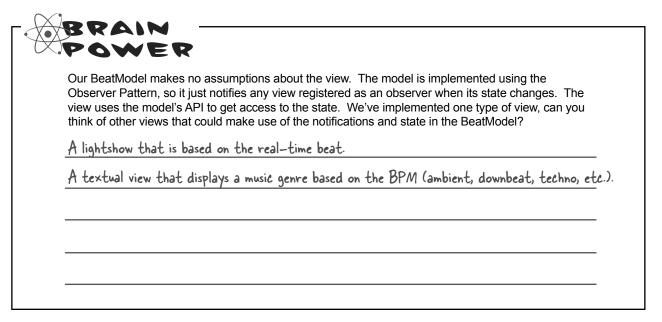

### Implementing the View

The two parts of the view – the view of the model, and the view with the user interface controls – are displayed in two windows, but live together in one Java class. We'll first show you just the code that creates the view of the model, which displays the current BPM and the beat bar. Then we'll come back on the next page and show you just the code that creates the user interface controls, which displays the BPM text entry field, and the buttons.

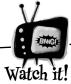

# The code on these two pages is just an outline!

What we've done here is split ONE class into TWO, showing you one part of the view on this page, and the other part on the next page. All this code is really in ONE class - DJView.java. It's all listed at the back of the chapter.

```
Duliew is an observer for both real-time beats and BPM changes.
public class DJView implements ActionListener, BeatObserver, BPMObserver {
    BeatModelInterface model;
                                              The view holds a reference to both the model and the controller. The controller is only used by the
    ControllerInterface controller;
                                    there, we create a few component of
    JFrame viewFrame;
    JPanel viewPanel;
    BeatBar beatBar;
                                    components for the display.
    JLabel bpmOutputLabel;
    public DJView(ControllerInterface controller, BeatModelInterface model) {
         this.controller = controller;
                                                                        The constructor gets a reference
         this.model = model;
                                                                        to the controller and the model,
         model.registerObserver((BeatObserver)this);
                                                                        and we store references to those in
         model.registerObserver((BPMObserver)this);
                                                                        the instance variables.
                                                                        We also register as a BeatObserver and a
    public void createView() {
                                                                        BPMObserver of the model.
         // Create all Swing components here
                                                          The updateBPM() method is called when a state change
    public void updateBPM() {
                                                           occurs in the model. When that happens we update the
         int bpm = model.getBPM(); 
                                                           display with the current BPM. We can get this value
         if (bpm == 0) {
                                                           by requesting it directly from the model.
              bpmOutputLabel.setText("offline");
              bpmOutputLabel.setText("Current BPM: " + model.getBPM());
    }
                                             Likewise, the updateBeat() method is called
    public void updateBeat() {
                                             when the model starts a new beat. When that
         beatBar.setValue(100);
                                             happens, we need to pulse our "beat bar." We
                                             do this by setting it to its maximum value (100)
                                             and letting it handle the animation of the pulse.
```

## Implementing the View, continued...

Now, we'll look at the code for the user interface controls part of the view. This view lets you control the model by telling the controller what to do, which in turn, tells the model what to do. Remember, this code is in the same class file as the other view code.

```
public class DJView implements ActionListener, BeatObserver, BPMObserver {
    BeatModelInterface model;
    ControllerInterface controller;
    JLabel bpmLabel;
                                                         ⊖ ⊖ ⊖ Control
    JTextField bpmTextField
                                                         DJ Control
    JButton setBPMButton;
                                                         Start
    JButton increaseBPMButton;
    JButton decreaseBPMButton;
    JMenuBar menuBar;
    JMenu menu;
    JMenuItem startMenuItem;
    JMenuItem stopMenuItem;
                                                       This method creates all the controls and places them in the
    public void createControls() {
                                                       interface. It also takes care of the menu. When the stop
         // Create all Swing components here
                                                       or start items are chosen, the corresponding methods are
    public void enableStopMenuItem() {
                                                       called on the controller.
         stopMenuItem.setEnabled(true);
                                                          All these methods allow the start and
    public void disableStopMenuItem() {
                                                          stop items in the menu to be enabled and
         stopMenuItem.setEnabled(false);
                                                          disabled. We'll see that the controller uses
                                                          these to change the interface.
    public void enableStartMenuItem() {
         startMenuItem.setEnabled(true);
                                                          This method is called when a button is clicked.
    public void disableStartMenuItem() {
         startMenuItem.setEnabled(false);
                                                                               clicked then it is passed
    public void actionPerformed(ActionEvent event)
                                                                               on to the controller along
         if (event.getSource() == setBPMButton) {
             int bpm = Integer.parseInt(bpmTextField.getText());
              controller.setBPM(bpm);
         } else if (event.getSource() == increaseBPMButton) {
              controller.increaseBPM();
                                                                              or decrease buttons are
         } else if (event.getSource() == decreaseBPMButton) {
                                                                          — clicked, this information is
              controller.decreaseBPM();
                                                                              passed on to the controller.
```

### Now for the Controller

It's time to write the missing piece: the controller. Remember the controller is the strategy that we plug into the view to give it some smarts.

Because we are implementing the Strategy Pattern, we need to start with an interface for any Strategy that might be plugged into the DJ View. We're going to call it ControllerInterface.

```
public interface ControllerInterface {
    void start();
    void stop();
    void increaseBPM();
    void decreaseBPM();
    void setBPM(int bpm);
}
```

Here are all the methods the view can call on the controller.

These should look familiar after seeing the model's interface. You can stop and start the beat generation and change the BPM. This interface is "richer" than the BeatModel interface because you can adjust the BPMs with increase and decrease.

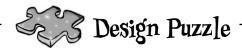

You've seen that the view and controller together make use of the Strategy Pattern. Can you draw a class diagram of the two that represents this pattern?

### And here's the implementation of the controller:

```
The controller implements
                                                                         the ControllerInterface.
public class BeatController implements ControllerInterface {
     BeatModelInterface model;
                                                                          The controller is the creamy stuff
     DJView view;
                                                                           in the middle of the MVC oreo
                                                                          cookie, so it is the object that
     public BeatController(BeatModelInterface model) {
                                                                           gets to hold on to the view and the
          this.model = model;
                                                                           model and glues it all together.
          view = new DJView(this, model);
          view.createView();
                                                           The controller is passed the
          view.createControls();
                                                           model in the constructor and
          view.disableStopMenuItem();
                                                           then creates the view.
          view.enableStartMenuItem();
          model.initialize();
                                                         When you choose Start from the user
                                                         interface menu, the controller turns the
     public void start() {
                                                         model on and then alters the user interface
         model.on();
                                                         so that the start menu item is disabled and
          view.disableStartMenuItem();
                                                         the stop menu item is enabled.
          view.enableStopMenuItem();
     public void stop() {
                                                         Likewise, when you choose Stop from the
         model.off();
                                                         menu, the controller turns the model off
          view.disableStopMenuItem();
                                                         and alters the user interface so that
          view.enableStartMenuItem();
                                                         the stop menu item is disabled and the
                                                         start menu item is enabled.
     public void increaseBPM() {
          int bpm = model.getBPM();
                                                If the increase button is clicked, the
          model.setBPM(bpm + 1);
                                                                                         NOTE: the controller is
                                                controller gets the current BPM
                                                                                         making the intelligent
                                                from the model, adds one, and then
     public void decreaseBPM() {
                                                                                         decisions for the view.
                                                sets a new BPM.
          int bpm = model.getBPM();
                                                                                         The view just knows how
         model.setBPM(bpm - 1);
                                                                                         to turn menu items on
                                                 Same thing here, only we subtract
                                                                                         and off; it doesn't know
                                                 one from the current BPM.
                                                                                         the situations in which it
     public void setBPM(int bpm)
                                                                                         should disable them.
          model.setBPM(bpm);
                                                 Finally, if the user interface is used to
                                                 set an arbitrary BPM, the controller
```

instructs the model to set its BPM.

### Putting it all together ...

We've got everything we need: a model, a view, and a controller. Now it's time to put them all together into a MVC! We're going to see and hear how well they work together.

All we need is a little code to get things started; it won't take much:

```
public class DJTestDrive {
    public static void main (String[] args) {
                                                                              First create a model...
         BeatModelInterface model = new BeatModel();
         ControllerInterface controller = new BeatController(model);
                                                              — ... then create a controller and
                                                                   pass it the model. Remember, the
                                                                   controller creates the view, so we
                                                                   don't have to do that.
```

#### And now for a test run...

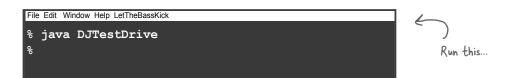

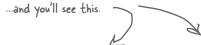

O O View

### Things to do

- Start the beat generation with the Start menu item; notice the controller disables the item afterwards.
- Use the text entry along with the increase and decrease buttons to change the BPM. Notice how the view display reflects the changes despite the fact that it has no logical link to the controls.
- Notice how the beat bar always keeps up with the beat since it's an observer of the model.
- Put on your favorite song and see if you can beat match the beat by using the increase and decrease controls.
- Stop the generator. Notice how the controller disables the Stop menu item and enables the Start menu item.

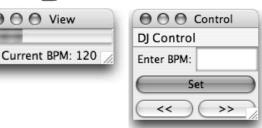

## **Exploring Strategy**

Let's take the Strategy Pattern just a little further to get a better feel for how it is used in MVC. We're going to see another friendly pattern pop up too – a pattern you'll often see hanging around the MVC trio: the Adapter Pattern.

Think for a second about what the DJ View does: it displays a beat rate and a pulse. Does that sound like something else? How about a heartbeat? It just so happens we happen to have a heart monitor class; here's the class diagram:

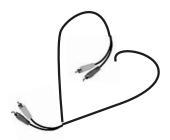

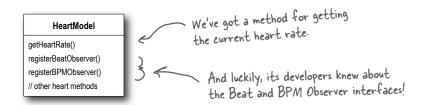

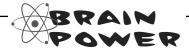

It certainly would be nice to reuse our current view with the HeartModel, but we need a controller that works with this model. Also, the interface of the HeatModel doesn't match what the view expects because it has a getHeartRate() method rather than a getBPM(). How would you design a set of classes to allow the view to be reused with the new model?

## Adapting the Model

For starters, we're going to need to adapt the HeartModel to a BeatModel. If we don't, the view won't be able to work with the model, because the view only knows how to getBPM(), and the equivalent heart model method is getHeartRate(). How are we going to do this? We're going to use the Adapter Pattern, of course! It turns out that this is a common technique when working with the MVC: use an adapter to adapt a model to work with existing controllers and views.

Here's the code to adapt a HeartModel to a BeatModel:

```
We need to implement the
                                                                       target interface, in this
                                                                       case, BeatModelInterface.
public class HeartAdapter implements BeatModelInterface {
    HeartModelInterface heart;
    public HeartAdapter(HeartModelInterface heart) {
                                                                        Here, we store a reference
         this.heart = heart;
                                                                        to the heart model.
    public void initialize() {}
                                                   We don't know what these would do
    public void on() {}
                                                   to a heart, but it sounds scary. So
                                                   we'll just leave them as "no ops."
    public void off() {}
    public int getBPM() {
                                                                  When getBPM() is called, we'll just
         return heart.getHeartRate();
                                                                   translate it to a getHeartRate() call
                                                                   on the heart model.
    public void setBPM(int bpm) {}
                                                                   We don't want to do this on a heart!
                                                                   Again, let's leave it as a "no op".
    public void registerObserver(BeatObserver o) {
         heart.registerObserver(o);
    public void removeObserver(BeatObserver o)
                                                                  Here are our observer methods.
         heart.removeObserver(o);
                                                                  We just delegate them to the
                                                                  wrapped heart model
    public void registerObserver(BPMObserver o) {
         heart.registerObserver(o);
     public void removeObserver(BPMObserver o) {
         heart.removeObserver(o);
```

# Now we're ready for a HeartController

With our HeartAdapter in hand we should be ready to create a controller and get the view running with the HeartModel. Talk about reuse!

```
The HeartController implements
                                                                               the ControllerInterface, just
                                                                               like the Beat Controller did.
public class HeartController implements ControllerInterface {
    HeartModelInterface model;
    DJView view;
                                                                                    Like before, the controller
    public HeartController(HeartModelInterface model) {
                                                                                    creates the view and gets
         this.model = model;
                                                                                    everything glued together.
         view = new DJView(this, new HeartAdapter(model));
         view.createView();
         view.createControls();
                                                                        There is one change: we are passed a
         view.disableStopMenuItem();
         view.disableStartMenuItem();
                                                                        HeartModel, not a BeatModel ...
                                                                  ... and we need to wrap that
    public void start() {}
                                                                   model with an adapter before
                                                                   we hand it to the view.
    public void stop() {}
                                                          Finally, the HeartController disables the
    public void increaseBPM() {}
                                                          menu items as they aren't needed.
    public void decreaseBPM() {}
                                                           There's not a lot to do here;
                                                           after all, we can't really control
    public void setBPM(int bpm) {}
                                                           hearts like we can beat machines.
```

#### And that's it! Now it's time for some test code...

```
public class HeartTestDrive {
    public static void main (String[] args) {
        HeartModel heartModel = new HeartModel();
        ControllerInterface model = new HeartController(heartModel);
    }
}

All we need to do is create
    the controller and pass it a
    heart monitor.
```

### And now for a test run...

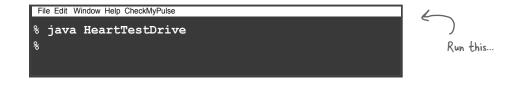

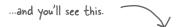

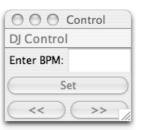

### Things to do

- Notice that the display works great with a heart!
  The beat bar looks just like a pulse. Because the
  HeartModel also supports BPM and Beat Observers we
  can get beat updates just like with the DJ beats.
- **a** As the heartbeat has natural variation, notice the display is updated with the new beats per minute.
- Each time we get a BPM update the adapter is doing its job of translating getBPM() calls to getHeartRate() calls.
- The Start and Stop menu items are not enabled because the controller disabled them.
- The other buttons still work but have no effect because the controller implements no ops for them. The view could be changed to support the disabling of these items.

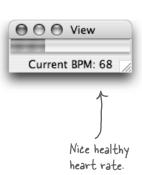